# **Apache Access Logs Import Integration**

You can tail Apache logs from Treasure Agent (td-agent), to continuously import the access logs into the cloud.

- [Installing td-agent](#page-0-0)
- [Modifying td-agent.conf](#page-0-1)
- [Confirming Data Import](#page-0-2)
- [Next Steps](#page-1-0)

## <span id="page-0-0"></span>Installing td-agent

Install td-agent on your application servers. td-agent is a daemon program dedicated to the streaming upload of any kind of the time-series data. td-agent is a Treasure Data maintained open source project available under the Fluentd project. td-agent extends Fluentd with custom plugins for Treasure Data.

- [Install Fluentd](https://www.fluentd.org/download)
- **[Installing Treasure Agent](http://docs.treasuredata.com/pages/viewpage.action?pageId=331108)**

## <span id="page-0-1"></span>Modifying td-agent.conf

Specify your authentication key by setting the apikey option. You can view your API key from the TD Console.

To modify the file, go to /etc/td-agent/td-agent.conf. Set the apikey option in your td-agent.conf file.

```
Where YOUR_API_KEY is your actual apikey string.
```

```
# Tailing the Apache Log
<source>
  type tail
  path /var/log/httpd-access.log
  pos_file /var/log/td-agent/httpd-access.pos
  tag td.production.access
  format apache2
</source>
# Treasure Data Input and Output
<match td.*.*>
  type tdlog
  endpoint api.treasuredata.com
  apikey YOUR_API_KEY
 auto create table
  buffer_type file
  buffer_path /var/log/td-agent/buffer/td
 use ssl true
</match>
```
Restart your agent when the following lines are in place.

\$ sudo /etc/init.d/td-agent restart

td-agent keeps tailing the log, buffers the log (var/log/td-agent/buffer/td), and automatically uploads the log into the cloud.

#### <span id="page-0-2"></span>Confirming Data Import

Sending a SIGUSR1 signal flushes td-agent's buffer and the upload starts immediately.

```
# generate access logs
$ curl http://host:port/
# flush the buffer
$ kill -USR1 `cat /var/run/td-agent/td-agent.pid`
```
To confirm that your data has been uploaded successfully, issue the td tables command as follows.

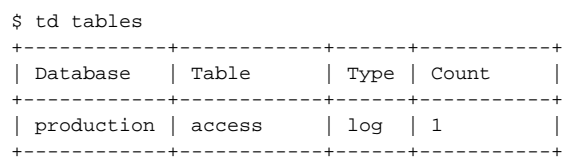

Check /var/log/td-agent.log if it's not working correctly. td-agent:td-agent must have permission to read the logs.

**td-agent handles log-rotation**. td-agent keeps a record of the last position of the log, ensuring that each line is read exactly one time even if the tdagent process goes down. However, because the information is kept in a file, the "exactly once" guarantee breaks down if the file becomes corrupted.

#### <span id="page-1-0"></span>Next Steps

We offer a schema mechanism that is more flexible than that of traditional RDBMSs. For queries, we leverage the Hive Query Language.

- [Schema Management](http://docs.treasuredata.com/display/PD/Schema+Management?atlOrigin=eyJpIjoiM2JiYzE1OThkZTE3NGExNWE3NWE4Yzc0NDU4OTNhNmIiLCJwIjoiYyJ9)
- [Writing Hive Queries](http://docs.treasuredata.com/display/PD/Writing+Hive+Queries)
- [Programatic Access with REST API and its Bindings](http://docs.treasuredata.com/display/PD/Client+Library+REST+APIs?atlOrigin=eyJpIjoiYTAwMTI5MmVjMmI5NGIzODk2M2QxZDc0Yjc2MTdlY2IiLCJwIjoiYyJ9)